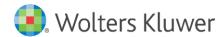

Release Notes and Installation Instructions

April 2021

**Governance, Risk & Compliance** 

# CRA *Wiz* and Fair Lending *Wiz*: 7.5 NA Hotfix

# **Content**

| 1   | Overview                        | 3  |
|-----|---------------------------------|----|
| 1.1 | Who Should Install              | 3  |
| 1.2 | Where to Install                | 3  |
| 1.3 | Prerequisites                   | 3  |
| 1.4 | Required Permissions            | 3  |
| 1.5 | Required Free Disk Space        | 3  |
| 1.6 | Approximate Install Time        | 3  |
| 1.7 | Confirming Installation         | 3  |
| 2   | Installation                    | 4  |
| 3   | Appendix A: Technical Reference | 10 |

### 1 Overview

#### Important!

Please read the following **Release Notes** before installing this update. The notes contain important information about the enhancements included in this update:

The CRA Wiz and Fair Lending Wiz 7.5 NA Hotfix release contains the following updates:

- Display issue with 8888 indicating NA (even though database values accurately display 8888).
- V695 and V696 edit updates for the 2021 Activity Year.
- AUS2 through AUS5, Code 6, updated to show Code 7 as Code 6 is not a valid value in the UI dropdown.
- Resolved isolated issue related to Batch Geocoding that resulted from the CRA Wiz and Fair Lending Wiz 7.5 update.

#### 1.1 Who Should Install

All CRA Wiz and Fair Lending Wiz clients are required to complete this update.

#### 1.2 Where to Install

This update should be applied to both the application and the SQL server. In a typical networked environment, the installation should be run on both the client machine(s) and a server.

#### 1.3 Prerequisites

To apply an update to CRA *Wiz* and Fair Lending *Wiz*, you must already have Version 7.5 (Build 75.0.103) installed.

#### 1.4 Required Permissions

This installation requires writing and modification, SQL server access, and registry modifications. Wolters Kluwer recommends that the user running the install have both Windows admin and SQL Server admin login credentials.

#### 1.5 Required Free Disk Space

Client – 500 MB (megabytes) Workstation – 18 GB (gigabytes)

#### 1.6 Approximate Install Time

Client – 6 minutes
Workstation – 8 minutes

#### 1.7 Confirming Installation

To confirm installation of the NA Hotfix, check that the front-end and back-end build numbers begin with **75.3.XX**.

## 2 Installation

To install the CRA Wiz and Fair Lending Wiz 7.5 NA Hotfix, follow these steps:

1. Back up your SQL databases.

Wolters Kluwer recommends that institutions back up their SQL databases prior to installing a CRA Wiz & Fair Lending Wiz program update. Databases that should be backed up include:

- ObjectStore
- General
- USCensus
- CRB
- Procedure
- All Wiz\_# databases

For detailed instructions how to back up a database refer to **Procedures for Backing Up CRA Wiz & Fair Lending Wiz Databases**, available on the CRA **Wiz** and Fair Lending **Wiz Web Center** via the following link:

#### **DATABASE BACK UP PROCEDURES**

Or consult your Database Administrator.

#### Important!

It is strongly recommended that you exit all Windows™ programs before running this installation. This installation updates selected program files but does not overwrite any user imported files or custom settings created in prior versions.

- 2. Download the update locally where CRA Wiz and Fair Lending Wiz is installed.
- 3. Right-click the **CRAWiz75NAHotfix.exe** file.

The software displays a contextual menu.

4. Select Run as Administrator.

The installer displays the **Welcome** screen:

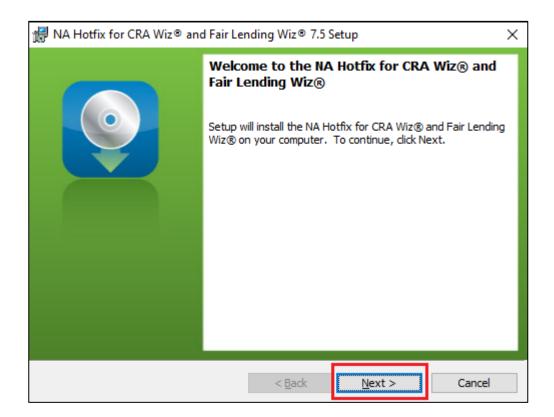

#### Note:

The Welcome screen text indicates that you are about to update the current version of CRA *Wiz* and Fair Lending *Wiz*. If the installer does not detect your current installation of CRA *Wiz* and Fair Lending *Wiz*, please contact **Wolters Kluwer Technical Support at 1-800-261-3111**. When prompted, select **option 1**.

5. Click the **Next** button. The software displays the **SQL Server Name** screen:

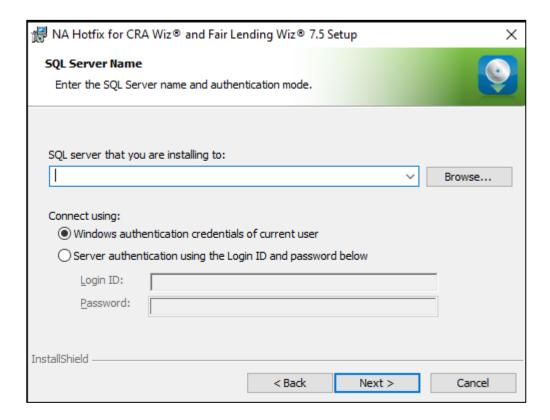

#### Note:

The software displays the SQL Server Login screen only if the computer on which you are installing the update is running **SQL Server**. If the installer does not detect SQL Server on your computer, the installer displays the **Ready to Install the Program** screen. **Skip to Step 12**.

- 6. In the **SQL** server that you are installing to: field, do one of the following:
  - Enter the name of the SQL Server to which you are installing the data:

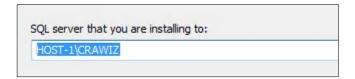

• Click the drop-down arrow located at the end of the field to select the Database server from a menu list:

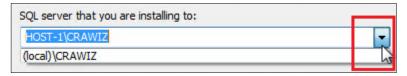

• Click the **Browse** button:

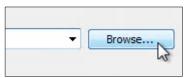

6

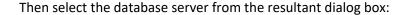

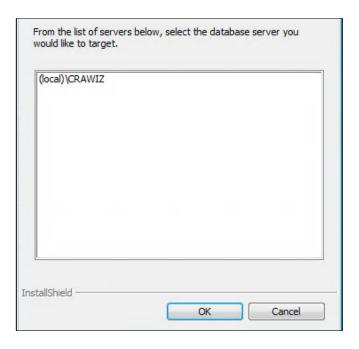

- 7. Choose one of the following authentication options:
  - Use Windows Authentication
  - Use SQL Server Authentication If you select this option, you must also enter your SQL Server account User Name and Password in the User Name and Password fields.
- 8. Click the **Next** button.

#### Important:

If your SQL Server installation does not meet requirements for installing CRA *Wiz* and Fair Lending *Wiz*, the software displays the following message:

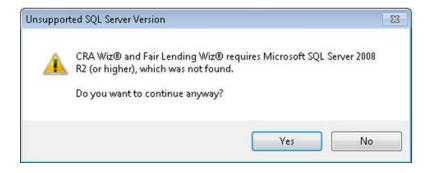

If the software displays this message, contact **Wolters Kluwer Technical Support** at **1-800-261-3111** for assistance.

Do one of the following:

- Click the **Yes** button to **proceed** with installation.
- Click the No button to cancel the installation.
- 9. Click the **Next** button.

The software displays the **Ready to Install the Program** screen:

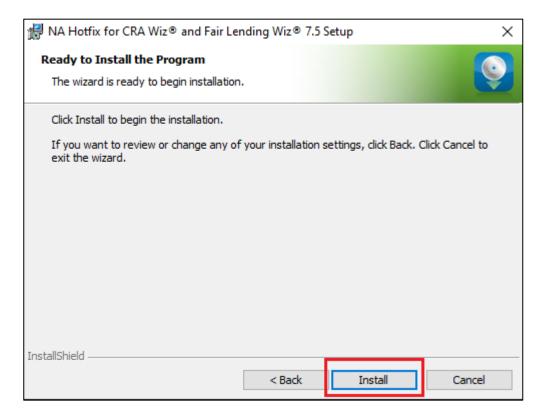

#### 10. Click the Install button.

The installer runs the update:

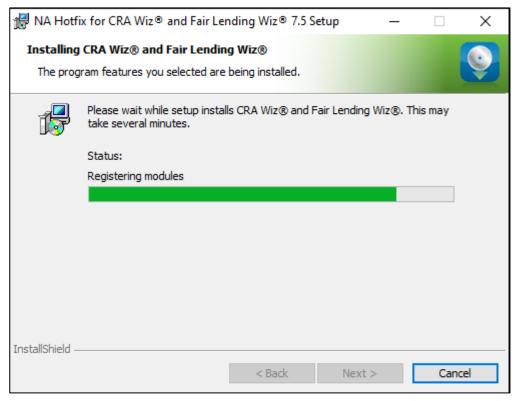

#### Note:

During installation the software displays a progress bar in the installer window.

When installation is complete, the installer displays the **Update Complete** screen:

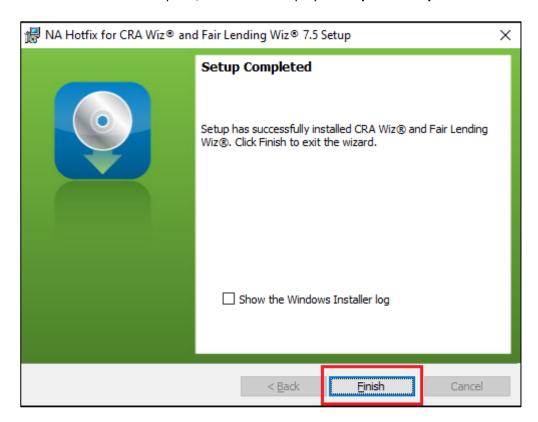

11. To exit the installation, click the **Finish** button.

Installation is complete.

#### Important!

Wolters Kluwer recommends restarting your computer after installation is complete.

# 3 Appendix A: Technical Reference

- ✓ Wolters Kluwer currently supports your CRA *Wiz* and Fair Lending *Wiz* software using Microsoft SQL Server 2012<sup>™</sup>, 2014<sup>™</sup>, and 2016<sup>™</sup> (Standard, Enterprise, and Express editions), with the SQL Server upgrade patches supported by Microsoft.
- ✓ CRA *Wiz* and Fair Lending *Wiz* 7.5 Hotfix update requires CRA *Wiz* and Fair Lending *Wiz* 7.5 (Build 75.0.103); Microsoft Windows Server 2012<sup>™</sup>, Microsoft Windows Server 2016<sup>™</sup>, Microsoft Windows 7<sup>™</sup>, Microsoft Windows 8<sup>™</sup>, or Microsoft Windows 10<sup>™</sup>.

About Wolters Kluwer: Wolters Kluwer provides audit, risk and compliance solutions that help financial organizations improve efficiency and effectiveness across their enterprise. Whether complying with regulatory requirements, addressing a single key risk, or working toward a holistic risk management strategy, more than 15,000 customers worldwide count on Wolters Kluwer for a comprehensive and dynamic view of risk management and compliance. With more than 30 offices in over 20 countries, the company's prominent brands include: FRSGlobal, ARC Logics for Financial Services, PCi, Bankers Systems, VMP® Mortgage Solutions, AppOne®, GainsKeeper®, Capital Changes, NILS, AuthenticWeb™ and Uniform Forms™. Wolters Kluwer is a leading global information services and publishing company with annual revenues of (2011) €3.4 billion (\$4.7 billion) and approximately 19,000 employees worldwide. Please visit our website for more information.

Confidentiality Notice: This docment contains privileged information that is intended for the addressee only. If you are not an intended recipient of the original sender (or responsible for delivering the message to such person), you are hereby notified that any review, disclosure, copying, distribution or the taking of any action in reliance of the contents of and links to attachments in the document is strictly prohibited. If you have received this in error, please immediately notify the sender and permanently delete any copies of this document (digital or paper) in your possession.

#### **Wolters Kluwer**

130 Turner Street Building 3, 4th Floor Waltham, MA 02453

800.261.3111